### **Double Wild Slots**

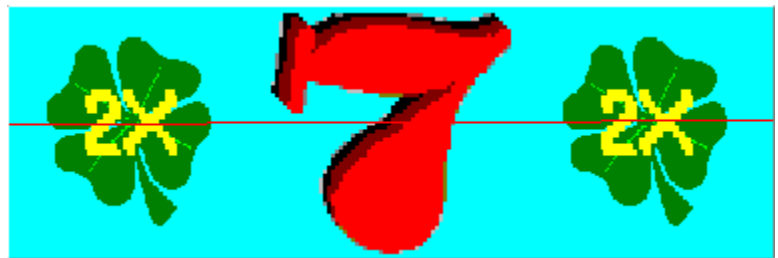

Copyright ©1997 Ultisoft, Inc.

**Introduction Registration Information** 

Game Instructions

Placing a Bet **Spinning Borrowing Credits Payoffs Loading and Saving Games** 

**Game Options/Settings Sound Speed** 

**Troubleshooting Design Credits** 

### **Introduction**

Double Wild Slots is a very fun and addictive slot machine game. The four-leaf clover symbols are both doubling and wild. The highest payoff is for three clovers on the payline, paying 10,000 credits for a two credit bet. The clover symbols are useful even if not on the payline. Other symbols are not useful if not directly on the payline. Clovers must be on the payline to double your winnings, but are still wild and useful if above or below the payline. 

For example: If on the first wheel there is a clover above the payline, there is a single bar directly on the payline on the second wheel, and there is another single bar directly on the payline on the third wheel, you would win the normal amount for having three single-bars. If instead the clover on the first wheel had been on the payline, you would have won double the normal single-bar payoff.

If you have two clovers directly on the payline, your winnings are quadrupled.  So if you had two clovers and a 7 (all directly on the payline), the payoff would be four times the normal payoff for three 7s.

As of May 1997, Ultisoft, the makers of Double Wild Slots, has 14 different slot machine games.  The shareware (trial) versions of any can be downloaded from our Internet site at: 

http://www.ultisoft.com

### **Registration Information**

If you are a registered user of DOUBLE WILD SLOTS, we thank you for your support. If you have not yet registered this game, then we thank you for trying it.

If you are using the shareware version of DOUBLE WILD SLOTS, then you will notice that not all the features found in the complete, registered version are active. The shareware version is functional enough for you to evaluate the game and decide if you wish to register.  You can evaluate the shareware version of DOUBLE WILD SLOTS for up to 30 days without obligation. However, if you wish to continue using the game after 30 days, you must register it or else stop using it. This program is protected by U.S. and International Copyrights.

When you register, you get a much more complete game which allows you to borrow unlimited credits, save games, start a new game with 1000 credits (versus only 100 in the shareware version), and lets you use the AutoSpin mode. All the shareware reminders and order screens are also removed in the registered version of DOUBLE WILD SLOTS.

The price is \$15 for DOUBLE WILD SLOTS. This is a one-time fee which entitles you to keep and play the game for as long as you like. Update are free if you download them. We charge \$2 for updates if need us to mail them to you.

You can order via telephone, FAX, email or postal mail.

#### **Telephone**

n Orders:  1-800-925-3147  (U.S. and Canada)

- n Voice:  1-541-857-9229  (International)
- n FAX:  1-541-734-3267

#### **E-Mail**

- n Internet: ultisoft@mind.net
- n WWW:  http://www.ultisoft.com
- n CompuServe:  71203,1301
- n AOL: ultisoft

#### **Postal Address:**

n Ultisoft, Inc. PO Box 5015 Central Point, OR 97502 USA

### **Game Instructions**

Before spinning, you must place a bet. You can bet one or two coins per spin. The payoffs for a winning line are based on the coins bet on that line. Betting two coins pays out twice as much as betting only one--with one exception; when you bet two coins, three four-leaf clovers on the payline pays 10,000 credits (verses 2,500 when one coin is bet). To see the payoffs look at the payoff charts on either side of the slot wheels. The one-coin payoffs are on the left, and the two-coin payoffs are on the right.

PLEASE NOTE--the payline is in the center of the screen (with the red line across). Only the fourleaf clover symbols are useful if above or below the payline. Clovers on the payline double any payoff amount. Two Clovers on the payline quadruple the payoff. The Clovers are wild also.

## **Placing a Bet**

Placing a bet is done by clicking on the BET 1 or BET 2 button. You must place a bet before spinning the slot machine wheels, however, once you place a bet and spin, you can continue betting the same amount by just clicking on the spin button. You can bet one or two coins per spin.

# **Spinning**

To spin the slot wheels, click on the SPIN button. Before spinning, you must place your bet. However, after placing a bet and spinning, you can continue to spin at the same wager amount by continuing to click on the SPIN button.

## **Borrowing Credits**

You can borrow as many credits as you need or want. To borrow credits, choose the amount to borrow by first selecting BORROW from under the main menu. You can continue to borrow by the available increments until you have borrow as much as you want.

You can also pay back credits that you borrowed. This is a good way to see exactly how much money you have made.

\*Note\*

Your starting credits are considered borrowed.

## **Payoffs**

The payoff chart appears on the game screen. The one-coin payoffs are to the left of the slot wheels, and the two-coin payoffs are to the right. The chart which is in effect (based on the coins bet) will be highlighted in yellow. After a winning spin, the corresponding winning combination will flash on the payoff chart.

#### *Winning Combinations*

The highest payoff is for three clovers directly on the payline. With two coins bet, this pays 10,000 credits! The next best payoff is for three clovers on the screen (but not all on the payline). Other payoffs are for three 7s, three 3-bars, three 2-bars, three 1-bars, and for any three bar symbols.

A combination can be made up of a natural set of three of a symbol or with the help of the wild clover symbols. A clover symbol is useful to achieving a winning combination even if it is above or below the payline.  A clover loses its power to double a payoff if above or below the payline, but it is still wild and useful to creating a winning combination. The other symbols are only useful if directly on the payline.

If there is no winning combination, you may still win. If there are any clovers on the screen, you will win something. Clovers on the payline pay twice as much as clovers above or below the payline. Clovers above or below the payline payoff the amout of your bet per clover.  Two clovers would payoff twice your bet if both the clovers were above or below the payline. If one of the two clovers was on the payline, your winnings would double to 4X your bet. If two clovers are on the payline, you would win 8X your bet because two clovers on the payline always quadruple your winnings.

#### *Doubling*

As mentioned above, clovers on the payline double your winnings, and two clovers on the payline quadruple your winnings.  So if you had two clovers and another symbol on the payline, your winnings would be 4X the normal payoff for that symbol. If you had one clover on the payline, one clover above or below the payline, and another symbol on the payline, your winnings would be twice the normal amount for the symbol.

### **Loading and Saving Games**

To load game, or to save the current game, select OPEN (or SAVE) from under the FILE menu.

This will bring up a new screen. Select the game you wish to load (or the "Game Slot" that you wish to save the current game to).

When you quit the program, the current game is automatically saved, so you can resume it the next time you run the program. Each time you run the DOUBLE WILD SLOTS program, the game will start where you left-off last time you played. If you do not wish to continue that game, you can select NEW GAME under the FILE menu, or you can load another saved game.

## **Sound**

You can toggle the sound on and off by selecting SOUND from under the OPTIONS menu. When sound is on, then there will be a check mark next to "On."

You can also set sound on or off for several individual sounds and groups of sounds. You can set the spin sound, stop sound, coin sound, credit sound, lose sound, and win sound.

You can change many of these sound to suit your own tastes. Select CHANGE SOUNDS under the OPTIONS/SOUNDS menu.  This will bring up a window which will allow you to replace many of the game's default sounds using WAV files on your computer.

#### THE SOUNDS

Losing Sound--A sound which plays on a losing spin.

Winning Sound--A sound which plays when you have a winning spin.

Spin Sound--A sound that plays when the slot wheels are spinning. This sound adds some realism, but you should turn it off if it causes the wheels to spin too slowly on your machine.

Stop Sound--This sound plays as each spinning wheel comes to a stop.

Coin Sound--This sound plays each time a coin is deposited.

Credit Sound--On a winning spin, this sound is played while the credits you won are counted off.

# **Spin Speed**

This controls how fast the wheeels spin. To change the speed setting, select SPEED from under the OPTIONS menu.

### **Troubleshooting**

#### *It spins too slow. How can I speed up the spinning?*

There are a number of things that cause the spinning to be too slow on your system. First check the SPEED setting under the OPTIONS menu. Make sure it is set to VERY FAST. Make sure the window state is set to normal (not maximized) if running with the window maximized runs too slow.  YOu may also wish to turn off the SPIN SOUND which can slow-down the spinning speed of the slot wheels.

#### *How does the autospin feature work?*

To set this feature on, you must first place a bet. If you have already spun, then the last wager will be used during the "autospins." To enabled this feature, select AUTO from the main menu. You can turn Autospin mode off, by selecting AUTO from the main menu. Autospin will not function if your remaining credits are less than your normal bet. Just borrow more credits if you run out.

#### *I am having another problem that I would your help with.*

Please email us at: ultisoft@mind.net

If you need to call our tech support staff, please call between 9am and 5pm Pacific time, Moday through Friday.  Our tech support line is 1-541-857-9229.

# **Design Credits**

- n Programming:  Mike Comish
- n Graphics Design:  Mark Comish
- n Game Concept:  Matt Comish, Mike Comish